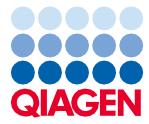

Marzo 2024

# EZ2® Connect MDx Instrucciones de seguridad y guía de inicio rápido

El instrumento EZ2 Connect MDx está destinado para uso diagnóstico in vitro.

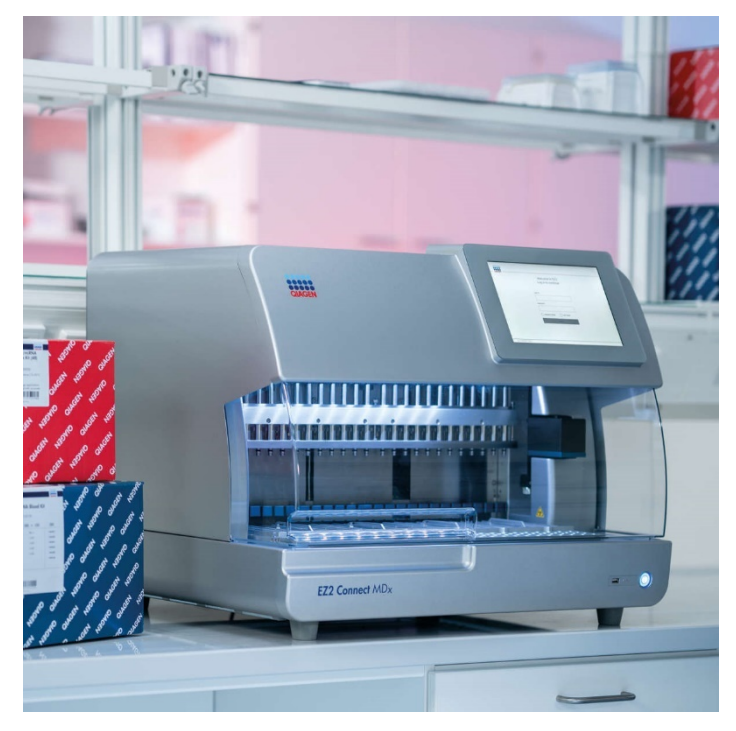

Sample to Insight

# Índice

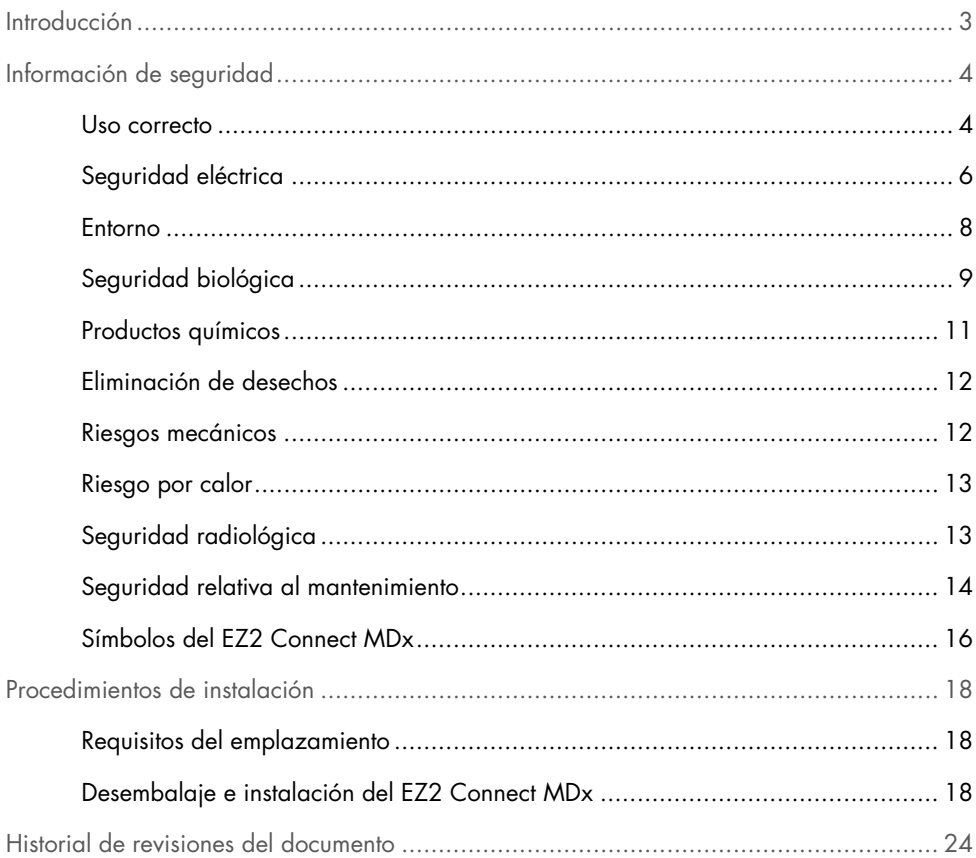

# <span id="page-2-0"></span>Introducción

Nota: La guía de inicio rápido es complementaria (no sustituye) al manual de usuario del instrumento.

El sistema EZ2 Connect MDx se ha diseñado para aislar y purificar ácidos nucleicos de forma automatizada en aplicaciones de diagnóstico molecular o de biología molecular.

El instrumento EZ2 Connect MDx únicamente se deberá utilizar en combinación con los kits de QIAGEN® que sean compatibles con EZ2 Connect MDx para las aplicaciones descritas en los manuales de uso de dichos kits.

El instrumento EZ2 Connect MDx está pensado para que lo utilicen operadores profesionales, como técnicos y médicos, que hayan recibido formación en técnicas de biología molecular y en el uso del sistema EZ2 Connect MDx.

Importante: El Manual del usuario del instrumento EZ2 Connect MDx, esta guía de inicio rápido y las traducciones de ambos documentos están disponibles de forma electrónica en formato PDF. Puede descargar estos documentos en la pestaña Resources (Recursos) de la página web del instrumento EZ2 Connect MDx (www.giagen.com/de/products/ez2-connect-mdx/).

El nombre del producto, el número de catálogo y el número de versión de las instrucciones de uso (el manual del usuario y la guía de inicio rápido) deben coincidir con la información que se proporciona en la etiqueta del producto. Si necesita una traducción que no está disponible, póngase en contacto de inmediato con el servicio técnico de QIAGEN.

Si tiene algún problema para descargar las instrucciones de uso, QIAGEN le enviará la traducción correspondiente por correo electrónico, fax o correo postal. Para obtener asistencia, póngase en contacto con el servicio técnico de QIAGEN en [support.qiagen.com](http://support.qiagen.com/) o con uno de los distribuidores locales de QIAGEN en www.qiagen.com.

# <span id="page-3-0"></span>Información de seguridad

Antes de usar el instrumento EZ2 Connect MDx, es fundamental que lea detenidamente esta guía de inicio rápido y que preste especial atención a la información de seguridad. Se deben seguir las instrucciones y tener en cuenta la información de seguridad del manual del usuario para garantizar el funcionamiento seguro del instrumento y para mantener la seguridad del mismo.

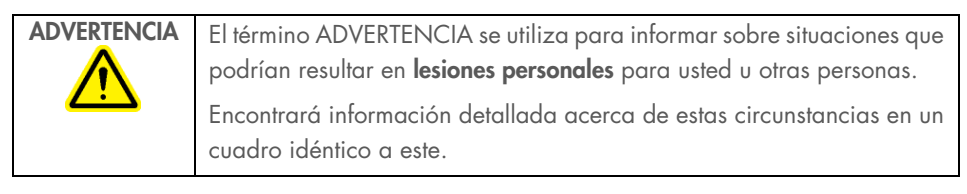

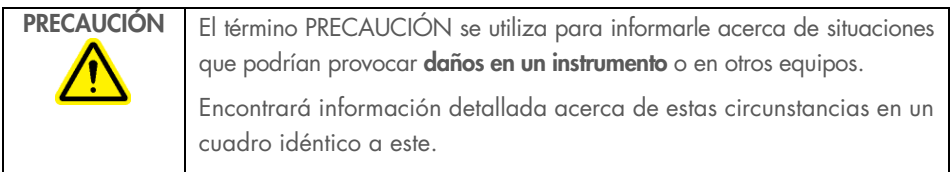

Las directrices proporcionadas en este manual tienen como finalidad complementar los requisitos de seguridad habituales vigentes en el país de los usuarios, pero nunca sustituirlos.

Nota: La guía de inicio rápido es complementaria (no sustituye) al manual de usuario del instrumento.

### <span id="page-3-1"></span>Uso correcto

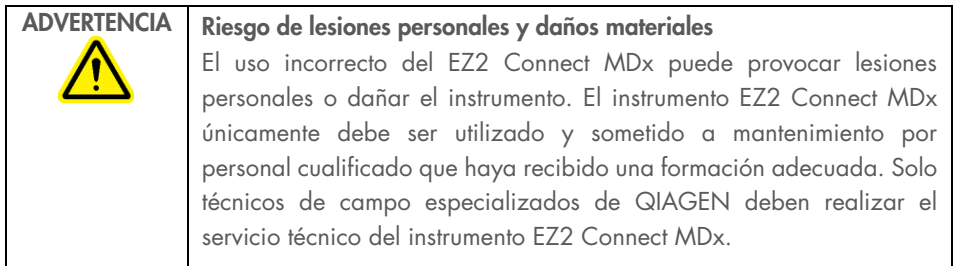

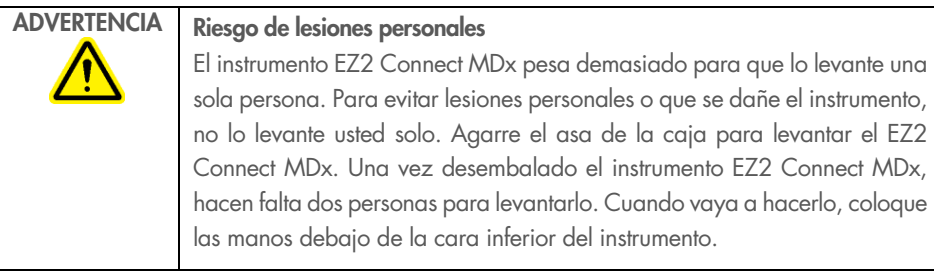

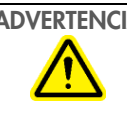

#### ADVERTENCIA | Riesgo de lesiones personales y daños materiales

No intente mover el instrumento EZ2 Connect MDx mientras esté en funcionamiento.

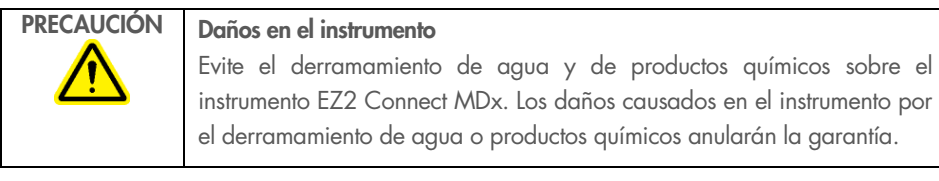

#### ADVERTENCIA Riesgo de incendio o explosión

Si utiliza etanol o líquidos que contengan etanol en el instrumento EZ2 Connect MDx, manipúlelos con cuidado y conforme a las normativas pertinentes en materia de seguridad. Si se ha derramado líquido, elimínelo y deje abierta la cubierta del instrumento EZ2 Connect MDx para permitir que los vapores inflamables se dispersen.

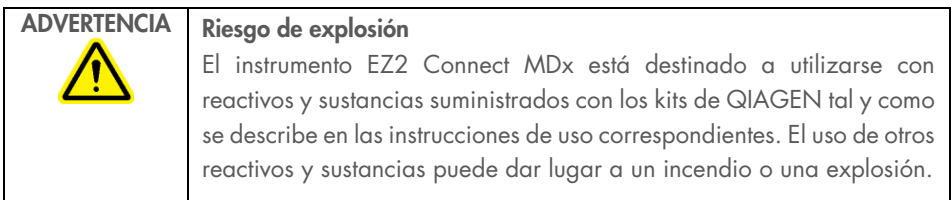

Si se derraman materiales peligrosos encima o dentro del instrumento EZ2 Connect MDx, el usuario es responsable de realizar la descontaminación adecuada.

Nota: No coloque objetos sobre el instrumento EZ2 Connect MDx.

Nota: En caso de emergencia, apague el instrumento EZ2 Connect MDx y desenchufe el cable de alimentación de la toma de corriente.

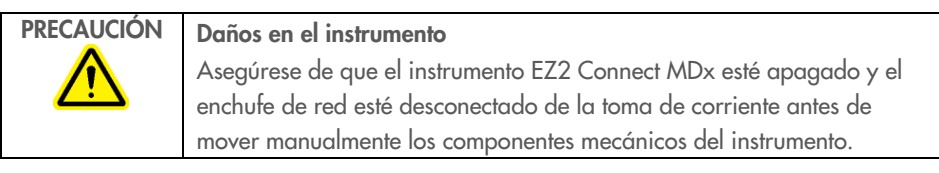

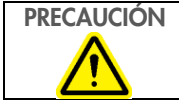

PRECAUCIÓN Daños en el instrumento

No se apoye sobre la pantalla táctil.

# <span id="page-5-0"></span>Seguridad eléctrica

Nota: Si se interrumpe por cualquier motivo el funcionamiento del instrumento (p. ej., por corte del suministro eléctrico o por un error mecánico), apague primero el instrumento EZ2 Connect MDx y, a continuación, desenchufe el cable de alimentación de la fuente de alimentación antes de intentar solucionar el problema.

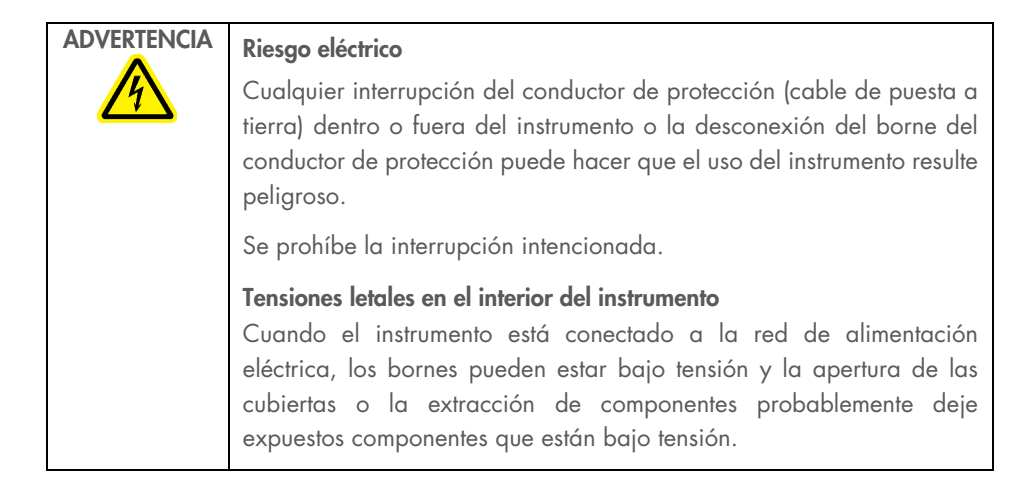

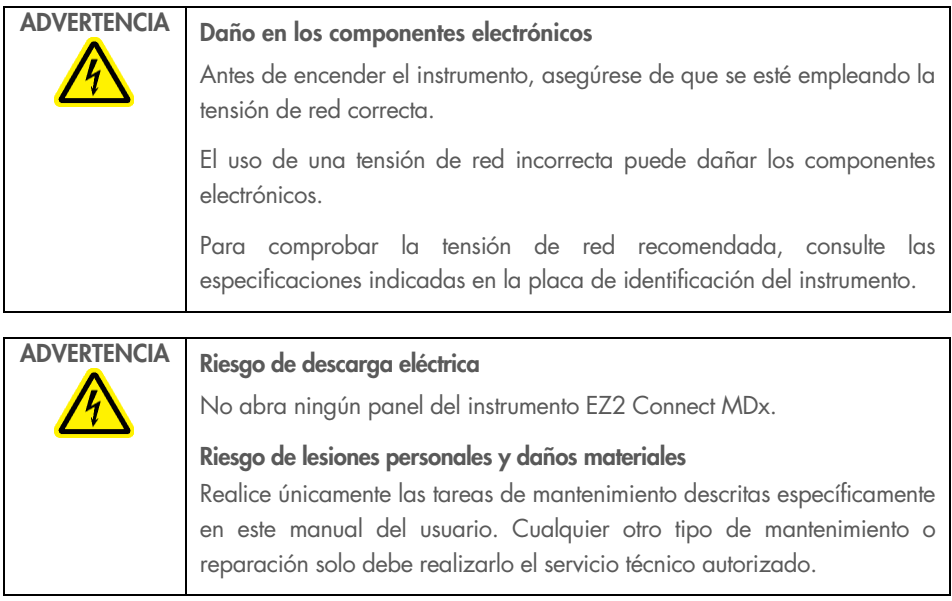

Para garantizar un funcionamiento satisfactorio y seguro del instrumento EZ2 Connect MDx, siga estas directrices:

- El cable de alimentación eléctrica debe conectarse a una toma de corriente que disponga de un conductor de protección (puesta a tierra).
- Coloque el instrumento en un lugar en el que el cable de alimentación esté a mano y pueda conectarse o desconectarse.
- Utilice únicamente el cable de alimentación suministrado por QIAGEN.
- No ajuste ni sustituya los componentes internos del instrumento.
- No haga funcionar el instrumento si hay alguna cubierta o algún componente retirado.
- Si se ha derramado líquido en el interior del instrumento y no ha quedado totalmente contenido en la bandeja inferior, apague el instrumento, desenchúfelo de la toma de corriente y póngase en contacto con el servicio técnico de QIAGEN para obtener asesoramiento antes de intentar solucionar el problema.

Si el instrumento EZ2 Connect MDx supone algún riesgo eléctrico, impida que lo utilicen los usuarios y póngase en contacto con el servicio técnico de QIAGEN.

Es posible que el instrumento no sea seguro desde el punto de vista eléctrico si:

- El instrumento EZ2 Connect MDx o el cable de alimentación de red parecen estar dañados.
- El instrumento EZ2 Connect MDx se ha almacenado en condiciones desfavorables durante un período prolongado.
- El instrumento EZ2 Connect MDx ha estado sometido a cargas y tensiones intensas durante su transporte.
- Algún líquido ha entrado en contacto directo con los componentes eléctricos del instrumento EZ2 Connect MDx.
- El cable de alimentación se ha cambiado por un cable de alimentación no oficial.

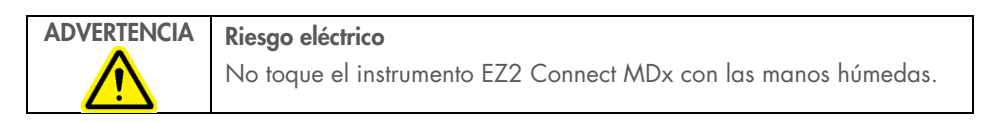

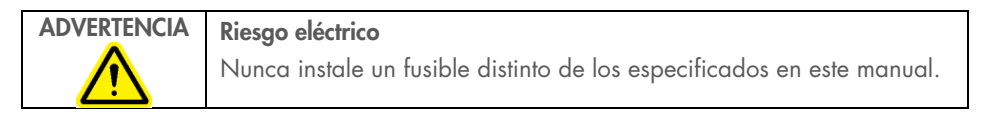

#### <span id="page-7-0"></span>Entorno

#### Condiciones de funcionamiento

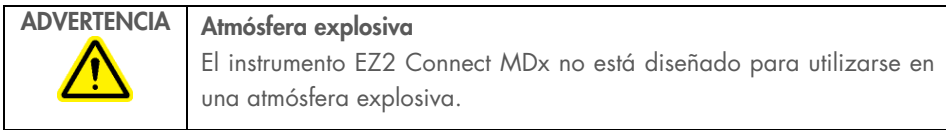

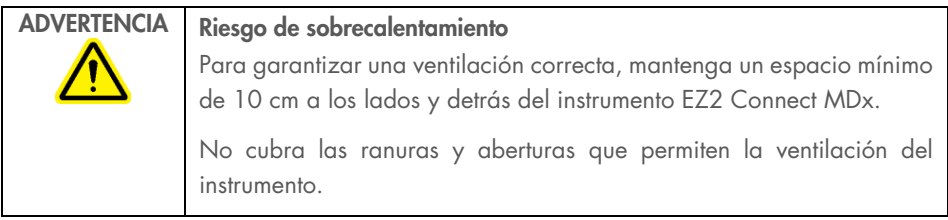

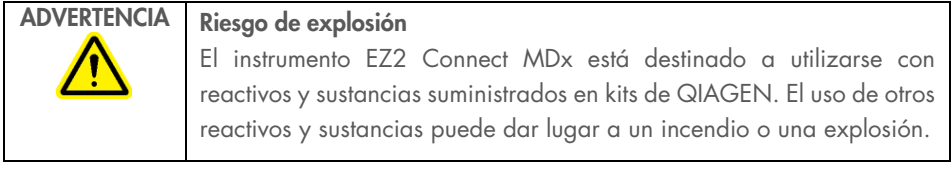

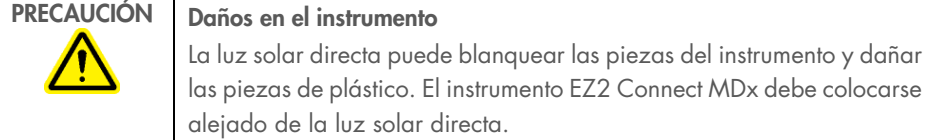

No utilice el instrumento EZ2 Connect MDx cerca de fuentes de radiación electromagnética intensa (p. ej., fuentes de alta frecuencia desprotegidas y manipuladas deliberadamente o dispositivos de radio

móvil), ya que pueden interferir en su correcto funcionamiento.

# <span id="page-8-0"></span>Seguridad biológica

PRECAUCIÓN Daños en el instrumento

Las muestras y los reactivos que contengan materiales de origen humano deben tratarse comomateriales potencialmente infecciosos. Utilice procedimientos de laboratorio seguros tales como los descritos en publicaciones como Biosafety in Microbiological and Biomedical Laboratories, HHS ([www.cdc.gov/labs/pdf/CDC-](http://www.cdc.gov/labs/pdf/CDC-BiosafetyMicrobiologicalBiomedicalLaboratories-2009-P.PDF)[BiosafetyMicrobiologicalBiomedicalLaboratories-2009-P.PDF](http://www.cdc.gov/labs/pdf/CDC-BiosafetyMicrobiologicalBiomedicalLaboratories-2009-P.PDF)).

Las muestras pueden contener agentes infecciosos. Debe tener en cuenta el riesgo para la salud que suponen estos agentes y utilizar, conservar y desechar estas muestras conforme a la normativa pertinente en materia de seguridad.

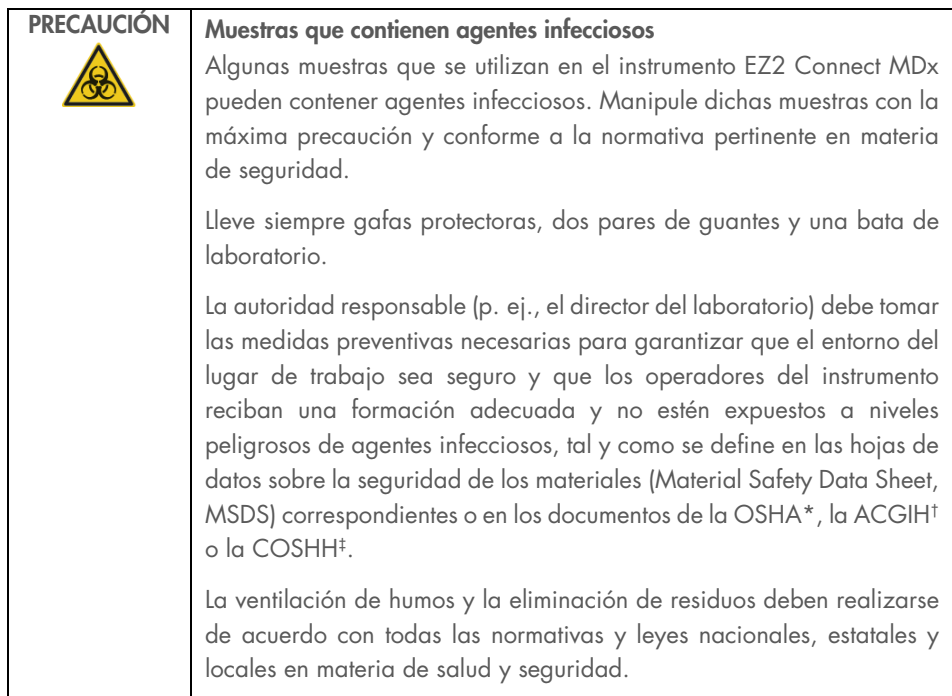

- \* OSHA: Occupational Safety and Health Administration (Agencia para la Seguridad y la Salud en el Trabajo; Estados Unidos).
- † ACGIH: American Conference of Government Industrial Hygienists (Conferencia Estadounidense de Higienistas Industriales Gubernamentales; Estados Unidos).
- ‡ COSHH: Control of Substances Hazardous to Health (Control de sustancias peligrosas para la salud; Reino Unido).

### <span id="page-10-0"></span>Productos químicos

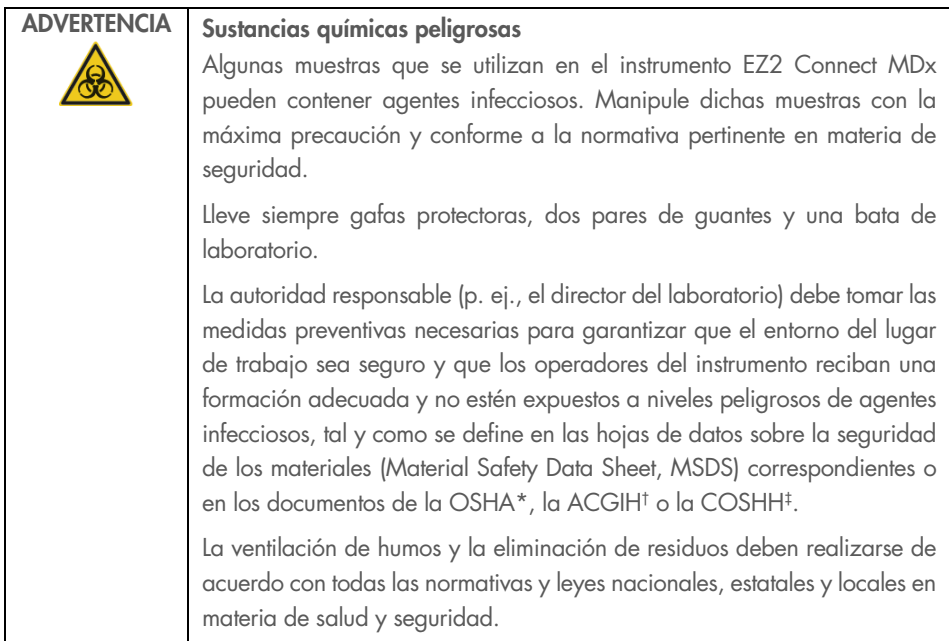

- \* OSHA: Occupational Safety and Health Administration (Agencia para la Seguridad y la Salud en el Trabajo; Estados Unidos).
- † ACGIH: American Conference of Government Industrial Hygienists (Conferencia Estadounidense de Higienistas Industriales Gubernamentales; Estados Unidos).
- ‡ COSHH: Control of Substances Hazardous to Health (Control de sustancias peligrosas para la salud; Reino Unido).

#### Gases tóxicos

Si trabaja con sustancias tóxicas o disolventes volátiles, debe disponer de un sistema de ventilación del laboratorio eficiente para eliminar los vapores que puedan producirse.

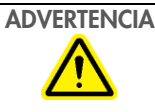

#### ADVERTENCIA Gases tóxicos

No use lejía para limpiar o desinfectar el instrumento EZ2 Connect MDx. La lejía en contacto con las sales de los tampones puede producir gases tóxicos.

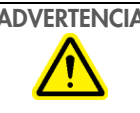

#### ADVERTENCIA Gases tóxicos

No use lejía para desinfectar el material de laboratorio usado. La lejía en contacto con las sales de los tampones utilizados puede producir gases tóxicos.

# <span id="page-11-0"></span>Eliminación de desechos

Los consumibles usados, tales como cartuchos de reactivos y puntas con filtro desechables, pueden contener productos químicos o agentes infecciosos peligrosos procedentes del proceso de purificación. Estos residuos deben recogerse y desecharse adecuadamente conforme a la normativa local en materia de seguridad.

Para obtener más información sobre cómo desechar el instrumento EZ2, consulte el Apéndice A: Residuos de aparatos eléctricos y electrónicos (RAEE) del *Manual del usuario del instrumento EZ2 Connect MDx*.

#### ADVERTENCIA Sustancias químicas peligrosas y agentes infecciosos Los residuos pueden contener material tóxico y deben eliminarse adecuadamente. Consulte en la normativa local en materia de seguridad los procedimientos de eliminación adecuados.

## <span id="page-11-1"></span>Riesgos mecánicos

La cubierta del instrumento EZ2 Connect MDx debe permanecer cerrada mientras este se encuentre en funcionamiento. Abra la cubierta únicamente cuando así se indique en las instrucciones de uso o si lo solicita la interfaz gráfica del usuario (GUI).

La mesa de trabajo del instrumento EZ2 Connect MDx se mueve mientras el instrumento está funcionando. Durante la carga de la mesa de trabajo, manténgase siempre alejado del instrumento. No se apoye sobre la mesa de trabajo cuando el brazo robótico del instrumento se esté moviendo para llegar a la posición de carga y la tapa esté abierta. Espere a que el brazo robótico complete los movimientos antes de iniciar la carga o la descarga.

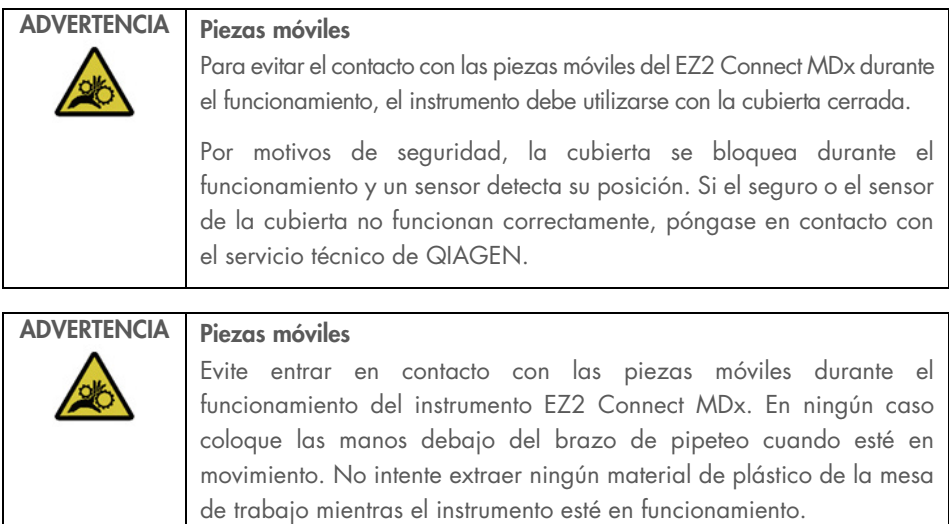

## <span id="page-12-0"></span>Riesgo por calor

La mesa de trabajo del instrumento EZ2 Connect MDx incluye un sistema de calentamiento.

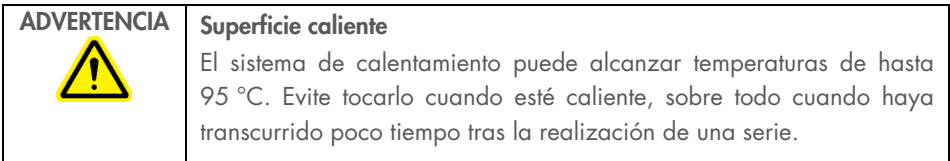

# <span id="page-12-1"></span>Seguridad radiológica

El instrumento EZ2 Connect MDx tiene una lámpara de LED ultravioleta. La longitud de onda de la luz ultravioleta producida por la lámpara de LED ultravioleta es de 270 to 285 nm. Dicha longitud de onda corresponde a la luz ultravioleta de tipo C, que se puede utilizar para facilitar los procedimientos de descontaminación. Un seguro mecánico garantiza que la cubierta esté cerrada para el funcionamiento del LED ultravioleta. Si el seguro o el sensor de la cubierta no funcionan correctamente, póngase en contacto con el servicio técnico de QIAGEN.

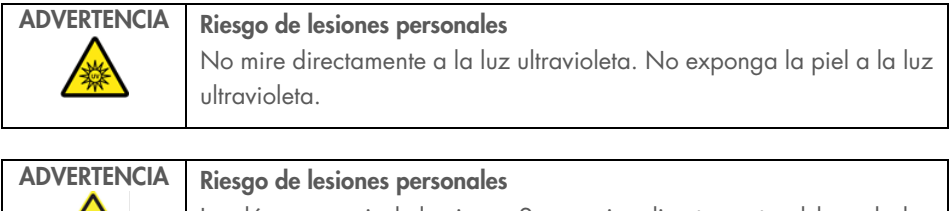

Luz láser con nivel de riesgo 2: no mire directamente el haz de luz cuando use el escáner portátil de códigos de barras.

# <span id="page-13-0"></span>Seguridad relativa al mantenimiento

Realice las tareas de mantenimiento tal como aparecen descritas en el apartado Procedimientos de mantenimiento del *Manual del usuario del instrumento EZ2 Connect MDx*. QIAGEN le facturará las reparaciones necesarias causadas por un mantenimiento incorrecto.

Utilice el instrumento EZ2 únicamente como se describe en el apartado Procedimientos operativos del *Manual del usuario del instrumento EZ2 Connect MDx*. QIAGEN le facturará las reparaciones necesarias causadas por un uso incorrecto.

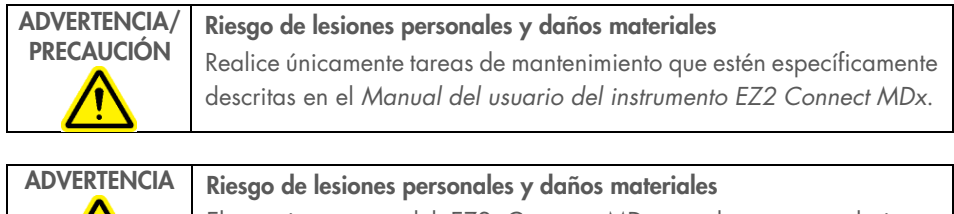

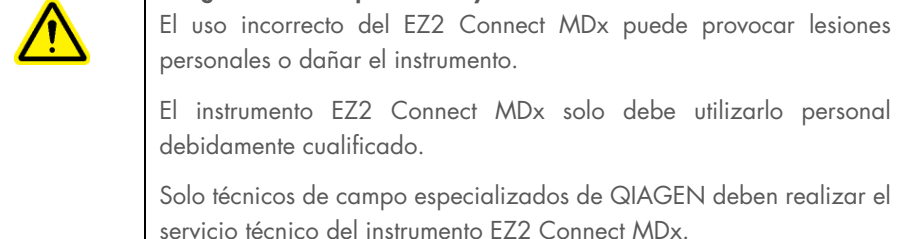

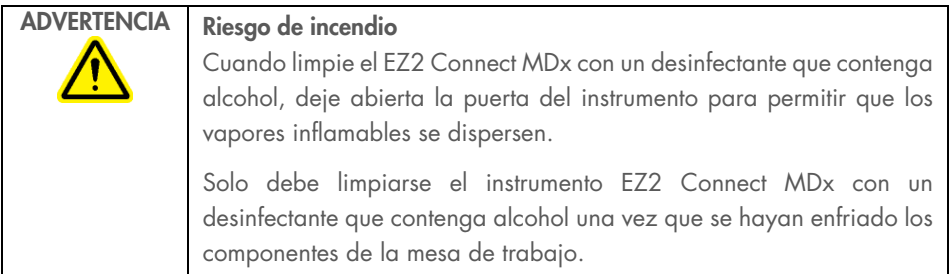

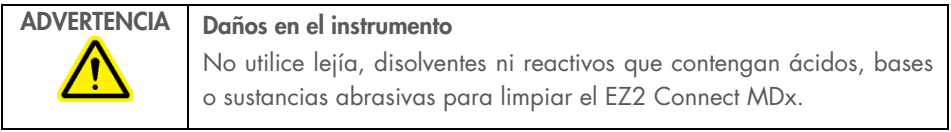

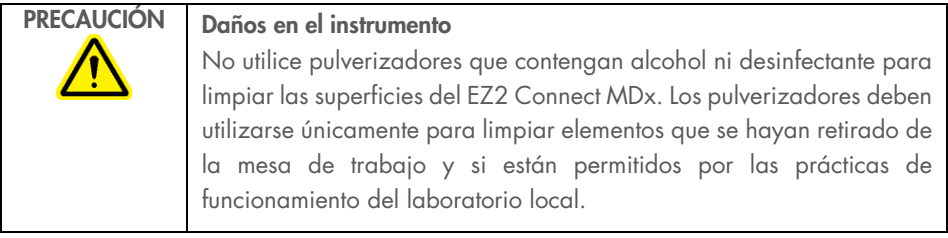

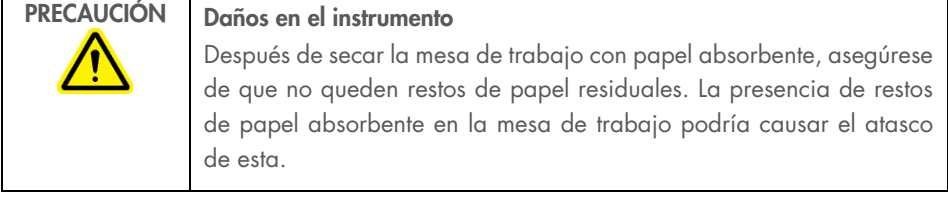

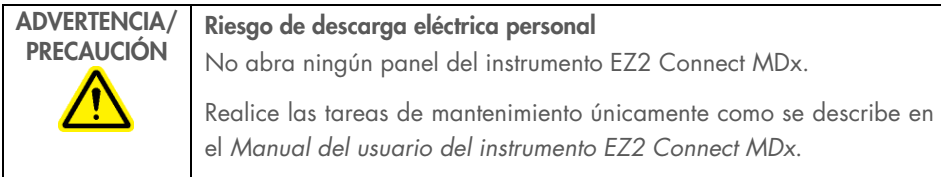

# <span id="page-15-0"></span>Símbolos del EZ2 Connect MDx

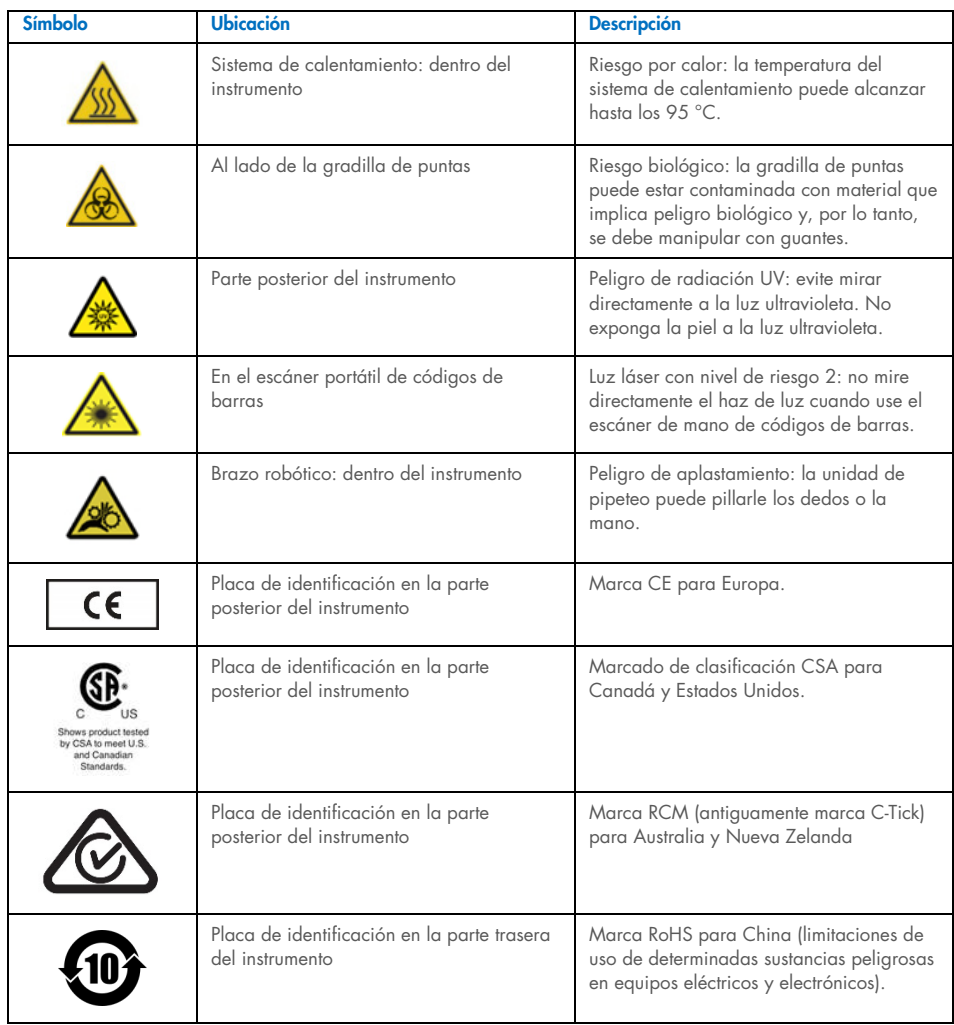

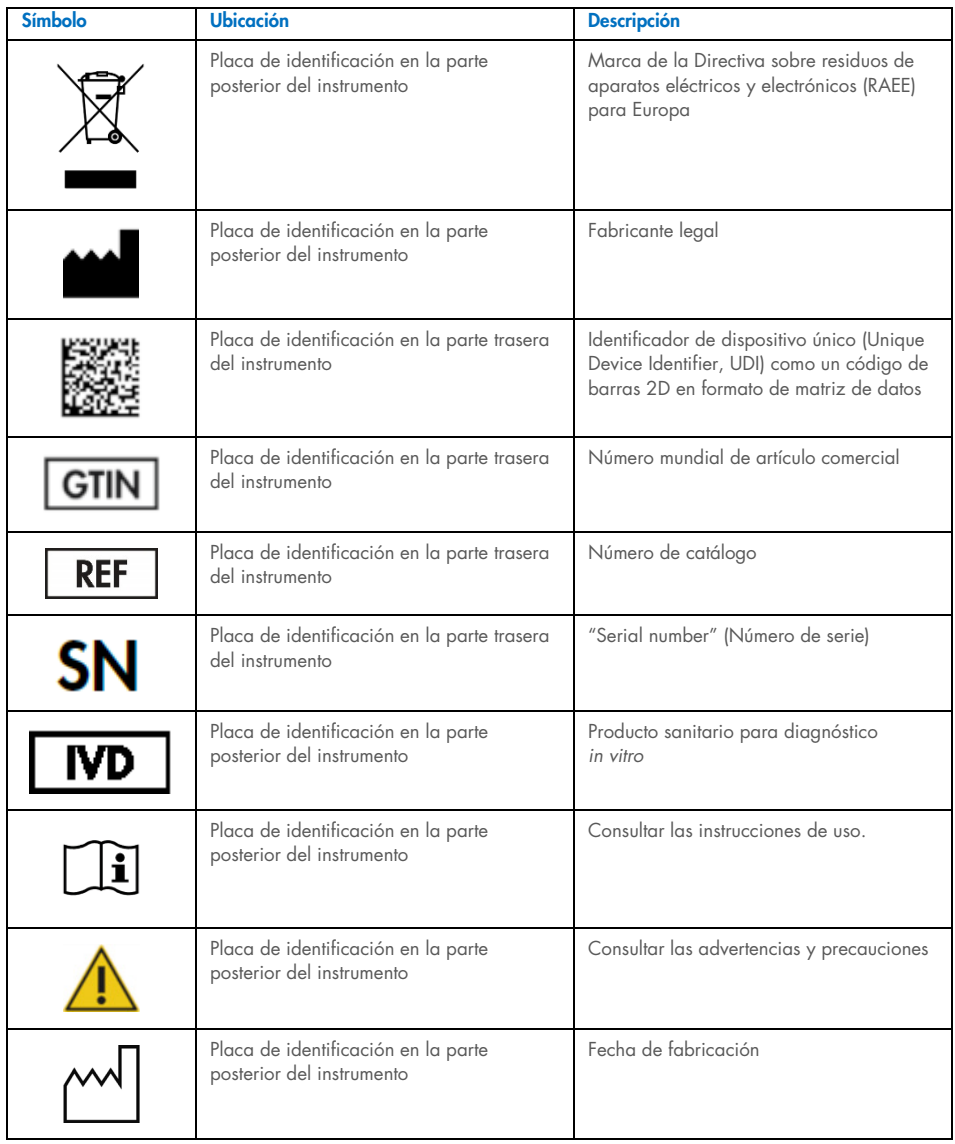

# <span id="page-17-0"></span>Procedimientos de instalación

En esta sección se describe información importante sobre cómo instalar el EZ2 Connect MDx, que incluye la configuración necesaria del instrumento y los ajustes de red. Para obtener información detallada sobre el desembalaje y la instalación, consulte el manual del usuario respectivo.

Los procedimientos de desembalaje e instalación son fáciles de seguir, pero deben ser supervisados por una persona que conozca el equipamiento de laboratorio.

### <span id="page-17-1"></span>Requisitos del emplazamiento

El instrumento EZ2 Connect MDx debe instalarse protegido de la luz solar directa y lejos de fuentes de calor, vibraciones e interferencias eléctricas. Consulte el Manual de usuario del instrumento EZ2 Connect MDx para obtener información sobre las condiciones de funcionamiento (temperatura y humedad), así como información detallada sobre los requisitos del emplazamiento, la alimentación y la conexión a tierra.

## <span id="page-17-2"></span>Desembalaje e instalación del EZ2 Connect MDx

En esta sección se describen las acciones relevantes que deben llevarse a cabo antes de poner en funcionamiento el instrumento EZ2 Connect MDx.

Se suministran los elementos siguientes:

- **•** Instrumento F72 Connect MDx
- Guía de inicio rápido e instrucciones de seguridad (este documento)
- Gradilla de cartuchos izquierda y derecha
- Gradilla de puntas/muestras izquierda y derecha
- Juego de conector del cable de alimentación
- Unidad USB
- Lubricante de silicona
- Escáner portátil de código de barras
- Paquete de conectividad (se suministra por separado)

#### Para configurar el instrumento EZ2 Connect MDx

- 1. Antes de desembalar el instrumento EZ2 Connect MDx, traslade el paquete al lugar de instalación y compruebe que las flechas de dicho paquete apuntan hacia arriba. Además, compruebe si el paquete está dañado. Si está dañado, póngase en contacto con el servicio técnico de QIAGEN.
- 2. Abra la parte superior de la caja de transporte para sacar la capa superior (espuma de polietileno).
- 3. Retire la caja de accesorios junto con la espuma de polietileno de su perímetro.
- 4. Retire la caja de cartón externa sujetándola por la zona de corte y levante la caja de cartón externa.
- 5. Retire las dos piezas de protección de la unidad.
- 6. Desplace la unidad del embalaje a la mesa de trabajo o al carrito. Cuando levante el instrumento EZ2 Connect MDx deslice los dedos por debajo del lateral del instrumento y mantenga la espalda recta.

Importante: Se necesitan dos personas para levantar el instrumento EZ2 Connect MDx. Importante: No sujete la pantalla táctil mientras desembala o levanta el EZ2 Connect MDx, ya que esto puede dañar el instrumento.

- 7. Retire la tira de espuma que está colocada en el hueco entre la cubierta y la tapa superior frontal.
- 8. Retire los pedazos de cinta que sujetan la cubierta a los paneles de la base.
- 9. Retire la película protectora que cubre la cubierta.
- 10. Abra la cubierta y retire el seguro para el transporte del cabezal de pipeteo tirando del seguro para el transporte desde la parte inferior.
- 11. Retire el gel de sílice de la unidad.
- 12. Retire el seguro para el transporte del eje Y (desde delante hacia atrás) empujando la parte inferior de dicho seguro hacia atrás y extráigalo de la parte posterior. Hay un total de dos seguros para el transporte del eje Y.
- 13. Compruebe si se incluye el documento con la lista de embalaje después de desembalar el instrumento EZ2 Connect MDx.
- 14. Lea la lista de embalaje y asegúrese de que haya recibido todos los productos. Si falta algo, póngase en contacto con el servicio técnico de QIAGEN.
- 15. Asegúrese de que el instrumento EZ2 Connect MDx no esté dañado y de que no haya piezas sueltas.

Si hay algún elemento dañado, póngase en contacto con el servicio técnico de QIAGEN. Asegúrese de que el instrumento EZ2 Connect MDx haya alcanzado la temperatura ambiente antes de ponerlo en funcionamiento.

- 16. Conserve el paquete por si necesita transportar el EZ2 Connect MDx en el futuro. Consulte el apartado Embalaje del EZ2 del *Manual del usuario del instrumento EZ2 Connect MDx* para obtener información más detallada. Al usar el paquete original, se reduce al mínimo la posibilidad de que el instrumento EZ2 Connect MDx se dañe durante el transporte.
- 17. Antes de encender el instrumento y si tiene previsto utilizar la función Wi-Fi en el EZ2, conecte el adaptador Wi-Fi (suministrado con el paquete de conectividad en algunas regiones) en uno de los puertos USB situados en la parte frontal del instrumento o en la parte posterior de la pantalla táctil.
- 18. Conecte el escáner de código de barras a uno de los puertos USB que están en la parte delantera del instrumento o en la parte posterior de la pantalla táctil.
- 19. Conecte el instrumento EZ2 Connect MDx a una toma de corriente con el cable de alimentación suministrado.
- 20. Asegúrese de que la cubierta está cerrada antes de encender el instrumento EZ2 Connect MDx y presione el botón de encendido. Aparece la pantalla de inicio y se inicializa el instrumento. Tras finalizar la inicialización, aparece la pantalla Login (Inicio de sesión). Para iniciar sesión por primera vez, escriba "Admin" en los campos User ID (ID de usuario) y Password (Contraseña). Después de este inicio de sesión, aparecerá la pantalla "Set a new password" (Establecer una contraseña nueva) y tendrá derechos de administrador y tendrá la opción de configurar otros usuarios.

Consulte el manual del usuario del instrumento para obtener más información sobre la gestión de usuarios.

Nota: El sistema requiere un cambio de contraseña para todas las cuentas recién creadas. La política de contraseñas predeterminada del EZ2 Connect MDx es de contraseña segura, que requiere entre 8 y 40 caracteres e incluye caracteres en mayúsculas y minúsculas, un número y un carácter especial. Para obtener más instrucciones, consulte las secciones "Administración de la seguridad del usuario" y "Cambio de la contraseña" del *Manual del usuario del instrumento EZ2 Connect MDx.*

Nota: Se recomienda crear un segundo usuario con la función Admin para permitir desbloquear la otra cuenta Admin si es necesario.

- 21. Desde el menú Configuration (Configuración), en la pestaña System configuration (Configuración del sistema), puede modificar los campos Device Name (Nombre del dispositivo), Date (Fecha) y Time (Hora).
- 22. Puede configurar los ajustes del instrumento EZ2 Connect MDx según sus preferencias a través del menú Configuration (Configuración), en las pestañas System Configuration, Language and Instrument Setting (Configuración del sistema, Idioma y Ajustes del instrumento).
- 23. Antes del primer uso en el lugar de instalación final, debe realizarse la calibración de exposición de la cámara a través del menú Maintenance (Mantenimiento), en la pestaña Camera LED (Cámara LED).
- 24. Para asegurarse de que el instrumento EZ2 Connect MDx tiene instaladas las versiones más recientes del software y el protocolo, visite la página web del EZ2 Connect MDx en [www.qiagen.com/de/products/ez2-connect-mdx/](https://www.qiagen.com/de/products/ez2-connect-mdx/).

Para obtener instrucciones detalladas sobre cómo actualizar el software y los protocolos de instalación/actualización, consulte el *Manual del usuario del instrumento EZ2 Connect MDx*.

Nota: Desde el menú Configuration (Configuración), en la pestaña System configuration (Configuración del sistema), se puede encontrar la versión del software. Las versiones de los protocolos se pueden encontrar en los pasos del 2 al 7 del asistente de instalación.

#### Conexión del instrumento EZ2 Connect MDx mediante Wi-Fi

Es posible conectar el instrumento EZ2 Connect MDx a una red Wi-Fi insertando el adaptador Wi-Fi (suministrado con el paquete de conectividad en algunas regiones) en uno de los puertos USB. El adaptador soporta los estándares en redes Wi-Fi 802.11b, 802.11g, y 802.11n y la codificación WEP, WPA-PSK, y WPA2-PSK.

- Desde el menú **Configuration** (Configuración), en la pestaña Wi-Fi, puede configurar una red Wi-Fi.
- Examine las redes disponibles.
- Seleccione una de las redes disponibles de la lista.
- Introduzca la contraseña de Wi-Fi y conéctese.

#### Conexión del instrumento EZ2 Connect MDx mediante cable LAN

Desde el menú Configuration (Configuración), en la pestaña LAN, introduzca la configuración de red local para configurar la red LAN.

Nota: Es posible que necesite la ayuda de un profesional del área de TI para introducir la configuración detallada de la red.

#### Conexión del instrumento EZ2 Connect MDx al sistema LIMS

El instrumento EZ2 Connect MDx se puede conectar a un sistema LIMS. La conexión puede configurarse desde el menú Configuration (Configuración), en la pestaña LIMS, realizando los siguientes pasos:

- 1. Cargar el certificado del conector LIMS.
- 2. Generar un nuevo certificado del instrumento.
- 3. Introducir la URL del conector LIMS.
- 4. Registrar el instrumento en el conector LIMS.

Para obtener instrucciones detalladas sobre cómo conectarse al LIMS, consulte el *Manual del usuario del instrumento EZ2 Connect MDx*.

# <span id="page-23-0"></span>Historial de revisiones del documento

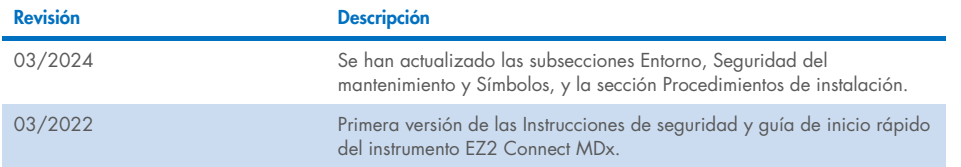

Si necesita asistencia adicional debido a dificultades técnicas, póngase en contacto con el servicio técnico de QIAGEN en www.qiagen.com.

Para obtener información actualizada sobre licencias y exenciones de responsabilidad específicas del producto, consulte el manual del usuario o el manual de uso del kit de QIAGEN correspondiente. Los manuales de uso y las guías del usuario de los kits de QIAGEN están disponibles en www.qiagen.com o pueden solicitarse al servicio técnico de QIAGEN o a su distribuidor local.

Esta página se ha dejado intencionadamente en blanco.

Esta página se ha dejado intencionadamente en blanco.

Marcas comerciales: QIAGEN®, Sample to Insight®, EZ2® (Grupo QIAGEN). Mar-2024 HB-2924-002 © 2024 QIAGEN. Todos los derechos reservados.

Pedidos www.qiagen.com/shop | Servicio técnico [support.qiagen.com](http://support.qiagen.com/) | Sitio web www.qiagen.com